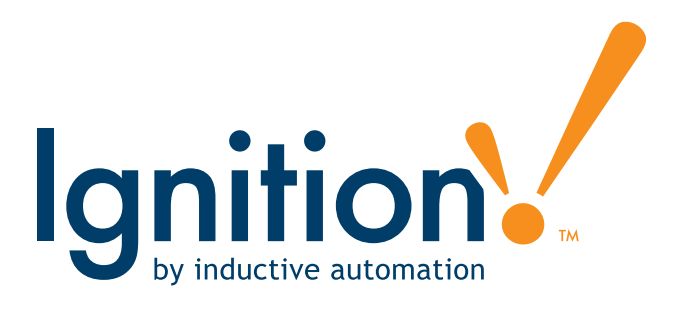

## **Ignition 7.9 Gold Certification Test**

*The contents of this test are confidential. Disclosure or reproduction of any portion is prohibited.*

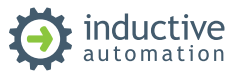

## **Instructions**

Welcome to the Ignition 7.9 Gold Certification test. It covers more advanced features of Ignition: UDTs, templates, indirection, SQL databases, scripting, troubleshooting error messages, and more. It is designed to test your understanding and knowledge of Ignition.

**Required Prerequisites:** Ignition 7.9 Core Certification

**Recommended Prerequisites:** Completing the Ignition 3-day Databases and Scripting training class.

You can ONLY utilize the Ignition user manual, Inductive University, or training@inductiveautomation.com email for help with the test. You CANNOT receive any phone technical support on the test.

You have 1 month, from the time you received the test, to submit the test online to Inductive Automation. If the test is not received within 1 month you will automatically fail and will not be allowed a resubmittal.

You are only allowed to submit the test twice. If you fail on your first attempt, you will be allowed one resubmittal. If you fail a second time, you will have to pay to take the test again and you will not receive the same test twice.

Inductive Automation will provide a link to download the test ZIP file. The ZIP file contains:

- 1. PDF Instructions
- 2. Ignition Gateway backup for Troubleshooting Section
- 3. Production Simulator CSV file (provides Tags for the design section)
- 4. Sample CSV file for import

You will also receive a 20 character test number that identifies you and your test. You will use the test number to submit the test to Inductive Automation.

The test itself consists of 2 parts and takes an average of 12 hours to complete:

- 1. Troubleshooting Prompts (2 hours) Consists of correcting issues with a project that has already been created. Your task will be to load the Ignition Gateway backup named **Ignition7.9GoldTroubleshooting. gwbk** into any Ignition 7.9 version, identify and fix the issues. Each prompt works off of the same Ignition Gateway backup. The backup is located in the downloaded zip file. For example, the customer complains that an error is popping up in the runtime. You need to explain what the problem is and how to fix the problem. Submit a text document with a description of the problem and resolution for all prompts. You do NOT need to submit an Ignition Gateway backup for this section.
- 2. Development & Implementation (10 hours) Requires you to implement a project according to a customer's specification. You will submit a single Ignition Gateway backup (.gwbk) using Ignition version 7.9, and a database backup (.sql).

## **How to Submit**

Once you have completed all sections, ZIP up all files and upload them online at:

http://www.inductiveautomation.com/resources/upload

Use the 20 character test number sent to you via email.

Please wait until you have completed the entire test to submit your answers. After submitting your answers, Inductive Automation will review your test. You will receive a pass or fail grade along with a complete status report. The status report shows answers to incomplete or incorrect questions and suggestions for improvements. It is highly recommended you review your status report to see what to look out for in future projects. If you don't pass, you can resubmit any incomplete or incorrect answers, but only once. When you pass, Inductive Automation will change your account status to "Gold Certified" and a certificate will be mailed to you soon.

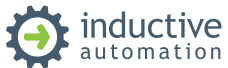